#### **EMAIL THE PROFFESSOR ON THE FIRST DAY OF THE TERM**

- Log-in to [inside.mtsac.edu](http://inside.mtsac.edu/), and return to the #13 waitlist position to locate the professor's email.
- Send the professor an email requesting to add the course, your waitlist position #, and your student ID#.
- The Professor will provide an add authorization code if they agree to add you to the course.

# I WAITLISTED A COURSE WHAT NEXT? MT. SAN ANTONIO COLLEGE

Adding a course: In the student tab, click on #4, Register (Add or Drop) Classes). You will need the CRN# and ADD CODE# to add the course.

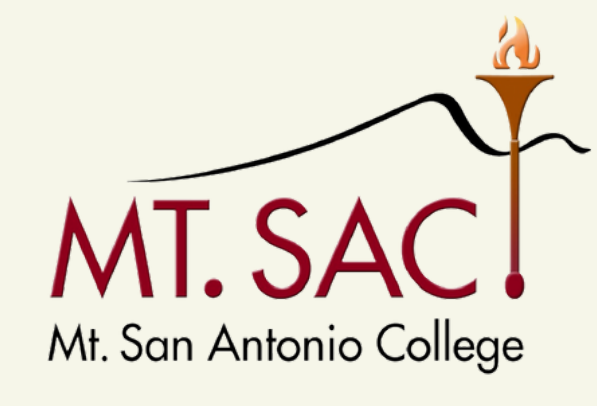

**COUNSELING SERVICES** 

### **CHECK YOUR EMAIL**

- When an opening is available for you to add the class, you will be notified via your Mt. SAC email account.
- You will have 72 hours from the time that the email is sent to enroll in the course. Follow the instructions to add the class.
- If you do not receive this email by the first day of school because you are still on the waitlist, follow step 3.

# QUESTIONS? NEED ASSISTANCE?

[COUNSELING DEPARTMENT](http://www.mtsac.edu/counseling/schedule-counseling.html)

## **CHECK YOUR WAITLIST POSITION**

Log-in to [inside.mtsac.edu,](http://inside.mtsac.edu/) click on the "student" tab, scroll to student self-service, and click on # 13-waitlist position.

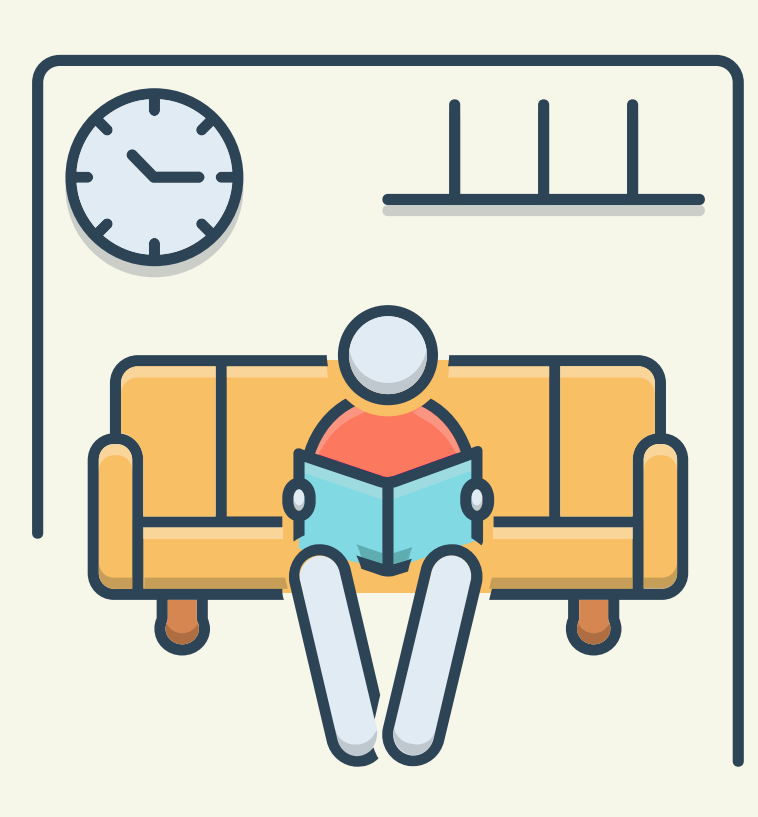

1

2

3